# **A Tour Of Sage**

*Release 9.4*

**The Sage Development Team**

**24 ago. 2021**

## Sumário

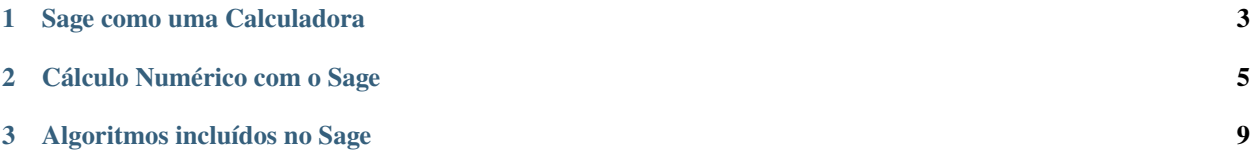

Esta apresentação ao Sage segue de perto o "tour do Mathematica" que se encontra no começo do "manual do Mathematica".

# CAPÍTULO 1

#### Sage como uma Calculadora

<span id="page-6-0"></span>A linha de comando do Sage possui o prompt sage:; você não precisa digitar essa palavra. Se você usar o Sage Notebook, então você deve copiar todo o comando após o prompt sage: em uma célula, e pressionar shift-enter para calcular o resultado.

sage:  $3 + 5$ 8

O acento circunflexo significa "elevar à potência".

```
sage: 57.1 \land 100
4.60904368661396e175
```
Pode-se calcular a inversa de uma matrix  $2 \times 2$  com o Sage.

```
sage: matrix([1,2], [3,4]])^(-1)
[-2 1]
[3/2 -1/2]
```
A seguir, calculamos a integral de uma função simples.

```
sage: x = var('x') # create a symbolic variable
sage: integrate(sqrt(x)*sqrt(1+x), x)
1/4*(x + 1)^(3/2)/x^(3/2) + sqrt(x + 1)/sqrt(x) + 1/2/x^2 - 2*(x + 1)/x + 1) - 1/\rightarrow8*log(sqrt(x + 1)/sqrt(x) + 1) + 1/8*log(sqrt(x + 1)/sqrt(x) - 1)
```
Agora vamos resolver uma equação quadrática com o Sage. O símbolo == representa igualdade no Sage.

sage:  $a = var('a')$ sage:  $S = solve(x^2 + x == a, x); S$  $[x == -1/2*sqrt(4*a + 1) - 1/2, x == 1/2*sqrt(4*a + 1) - 1/2]$ 

O resultado é uma lista de igualdades.

```
sage: S[0].rhs()-1/2*sqrt(4*a + 1) - 1/2sage: show(plot(sin(x) + sin(1.6*x), 0, 40))
```
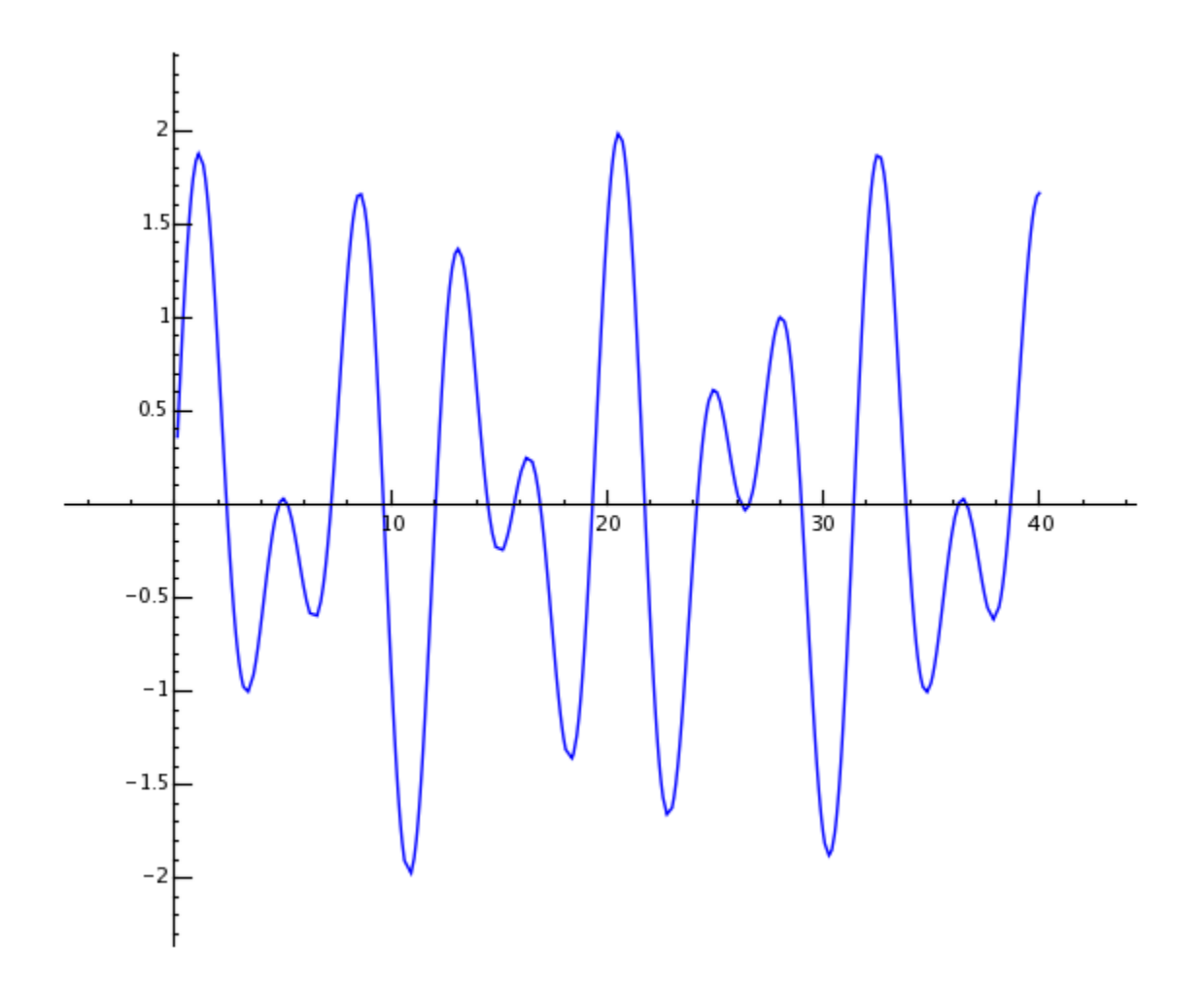

# CAPÍTULO 2

#### Cálculo Numérico com o Sage

<span id="page-8-0"></span>Primeiro vamos criar uma matriz  $500 \times 500$  de números aleatórios.

```
sage: m = random_matrix(RDF,500)
```
Leva alguns segundos para calcular os autovalores dessa matriz e representá-los em um gráfico.

```
sage: e = m.eigenvalues() #about 2 seconds
sage: w = [(i, abs(e[i])) for i in range(len(e))]
sage: show(points(w))
```
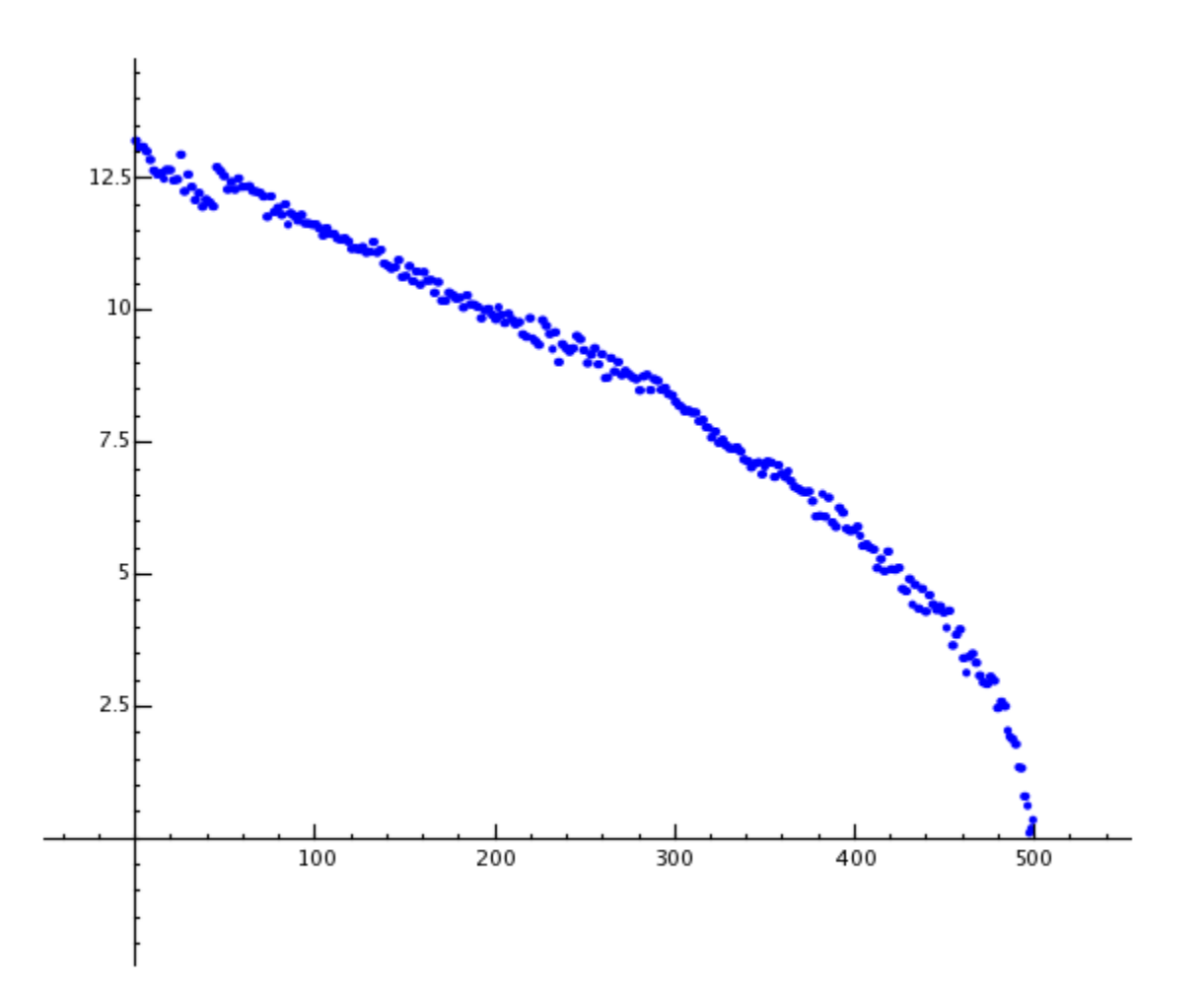

Graças à biblioteca GMP (GNU Multiprecision Library), o Sage pode efetuar cálculos com números muito grandes, até mesmo com números com milhões de dígitos.

```
sage: factorial(100)
9332621544394415268169923885626670049071596826438162146859296389521759999322991560894146397615651828625
sage: n = factorial(1000000) #about 2.5 seconds
```
Vamos calcular  $\pi$  com 100 algarismos decimais.

```
sage: N(pi, digits=100)
3.
˓→141592653589793238462643383279502884197169399375105820974944592307816406286208998628034825342117068
```
Agora o Sage vai fatorar um polinômio em duas variáveis.

```
sage: R_{.} < x, y > = QQ[]
sage: F = factor(x^0.99 + y^0.99)sage: F
(x + y) * (x^2 - x*y + y^2) * (x^6 - x^3y^3 + y^6) *(x^{\wedge}10 - x^{\wedge}9^*y + x^{\wedge}8^*y^{\wedge}2 - x^{\wedge}7^*y^{\wedge}3 + x^{\wedge}6^*y^{\wedge}4 - x^{\wedge}5^*y^{\wedge}5 +x^4^*y^6 - x^3^*y^7 + x^2^*y^8 - x^*y^9 + y^10 *
(x^{\wedge}20 + x^{\wedge}19*y - x^{\wedge}17*y^{\wedge}3 - x^{\wedge}16*y^{\wedge}4 + x^{\wedge}14*y^{\wedge}6 + x^{\wedge}13*y^{\wedge}7 -
```
(continua na próxima página)

(continuação da página anterior)

```
x^11^*y^0 - x^10^*y^10 - x^03^*y^11 + x^77^*y^13 + x^67^*y^14 -x^4*y^16 - x^3*y^17 + x*y^19 + y^20 * (x^60 + x^57*y^3 -x^351*y^39 - x^48*y^12 + x^42*y^18 + x^339*y^21 - x^33*y^27 -x^{\wedge}30*y^{\wedge}30 - x^{\wedge}27*y^{\wedge}33 + x^{\wedge}21*y^{\wedge}39 + x^{\wedge}18*y^{\wedge}42 - x^{\wedge}12*y^{\wedge}48 -
 x^9*y^51 + x^3*y^57 + y^60sage: F.expand()
x^99 + y^99
```
O Sage leva menos de 5 segundos para calcular de quantas maneiras pode-se particionar  $10^8$  como uma soma de inteiros positivos.

```
sage: z = Partitions(10^8).cardinality() #about 4.5 seconds
sage: str(z)[:40]
'1760517045946249141360373894679135204009'
```
# CAPÍTULO 3

## Algoritmos incluídos no Sage

<span id="page-12-0"></span>Ao usar o Sage, você acessa uma das maiores coleções disponíveis de algoritmos computacionais de código aberto.